#### PRYSM Prysm Application Suite − Using Microsoft Online

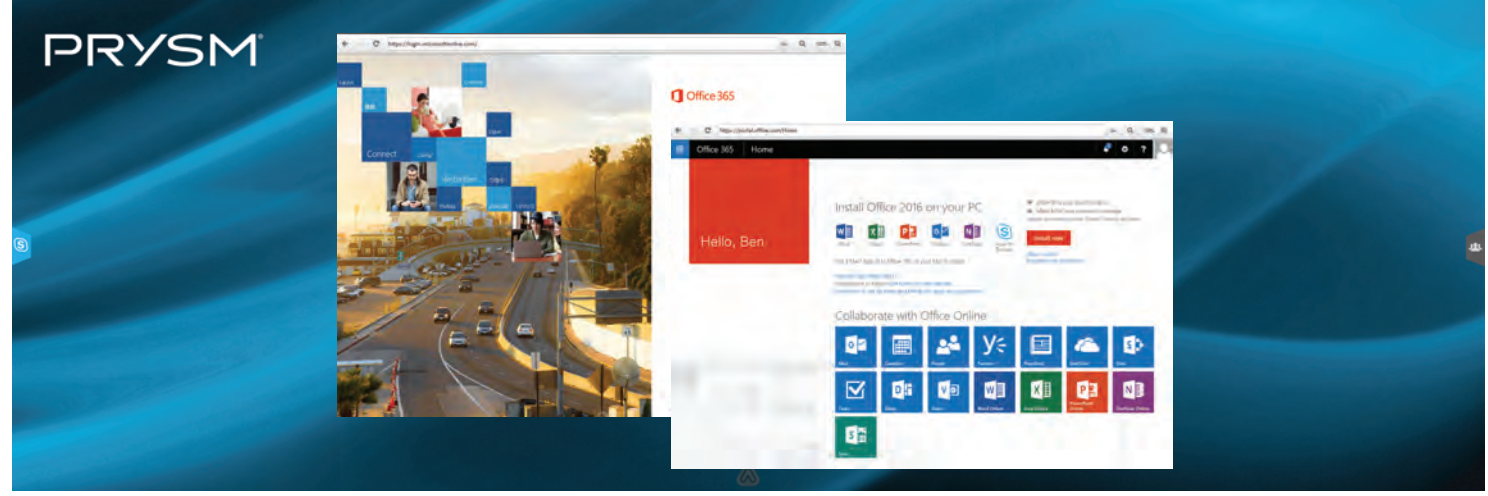

Prysm Application Suite on a Prysm 190 active area

# Launch the Web Browser and Login

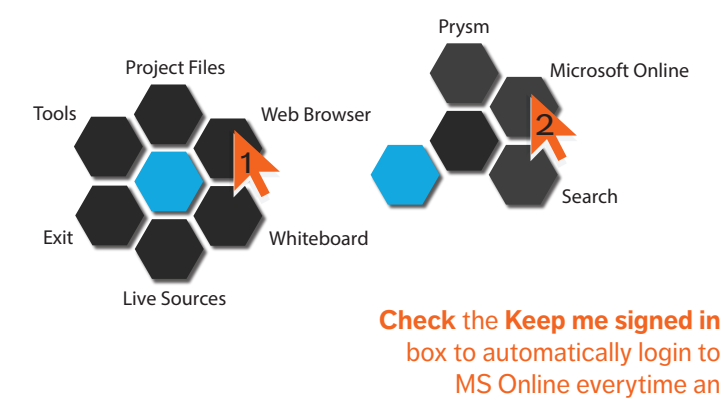

#### Preset to launch https://login.microsoftonline.com

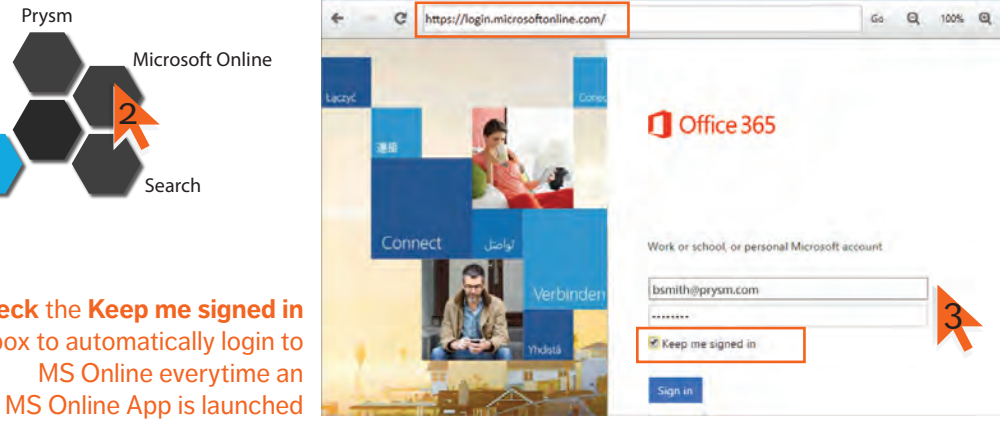

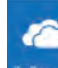

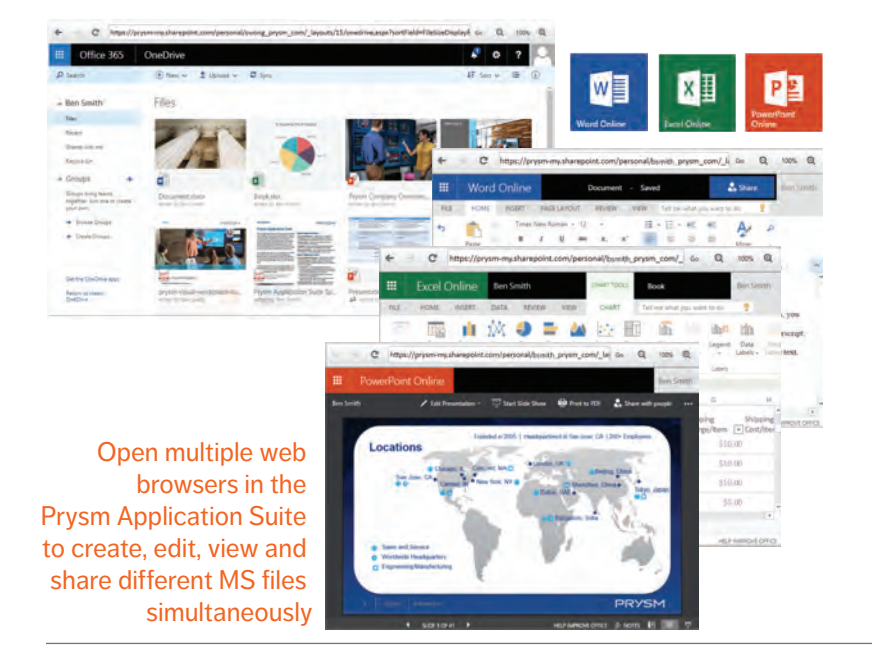

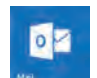

# Work on Multiple MS Files Check and Compose Email

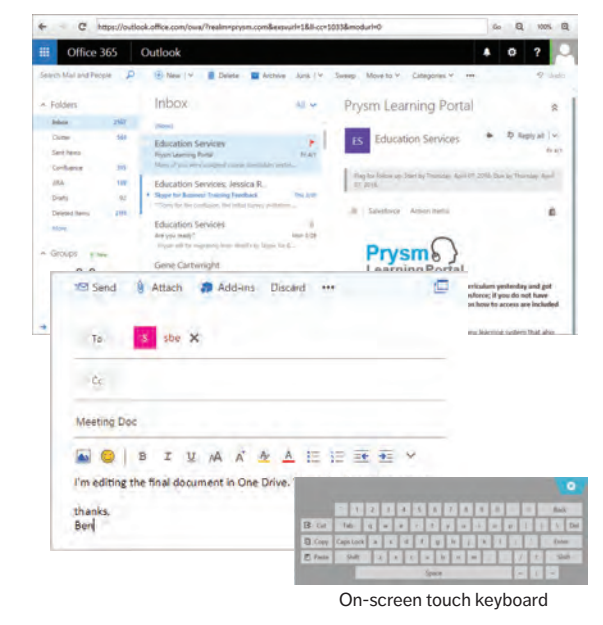

# Prysm Application Suite − Using Microsoft Online

Connect Teams and Share Content with Skype for Business

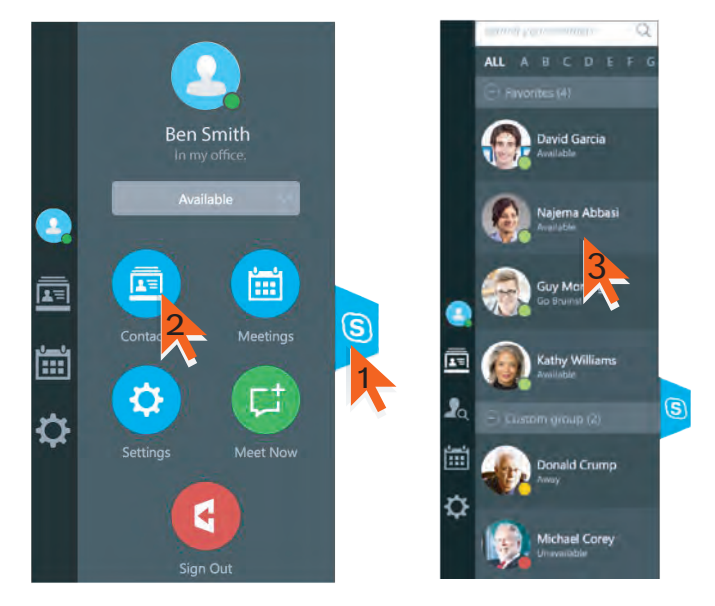

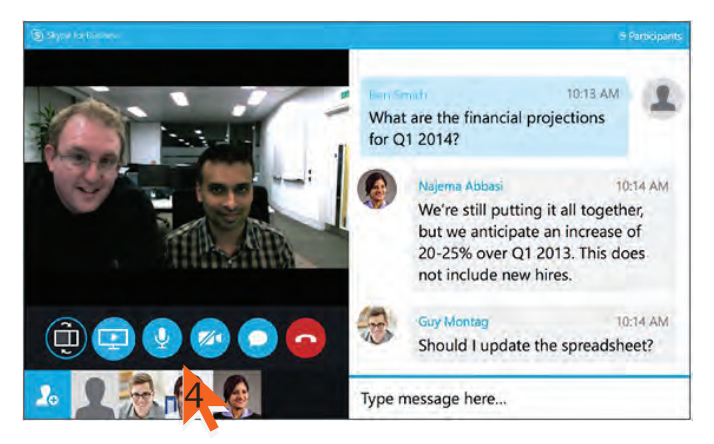

PRYSN

Chat, call, video conference and broadcast content with remote team members conveniently from the Prysm Application Suite workspace

Share Workspace Content with Broadcast Zone

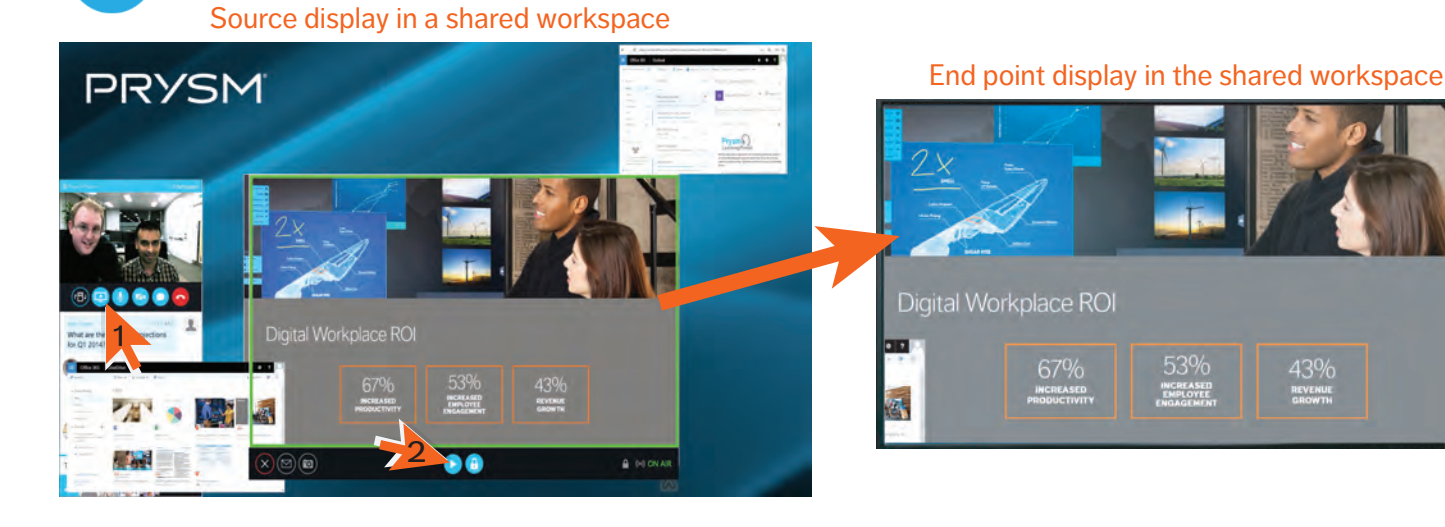

### Annotate, Share and take Snapshots of MS Files

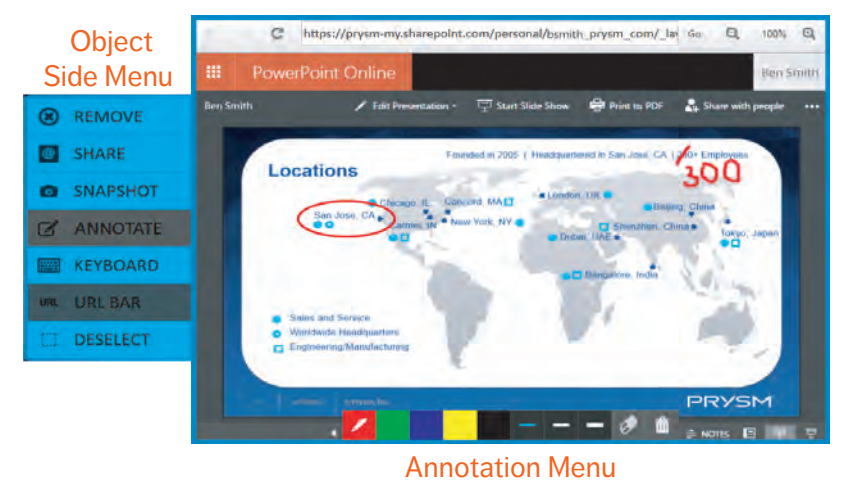

### **Contact Prysm for more information**

Email: support@prysm.com or prysmtraining@prysm.com Tel: 1.408.586.1178 or 1.877.99.PRYSM

#### **Related Documents**

Prysm Application Suite - Skype for Business QG, 520-00073-00 Prysm Application Suite End User Guide, 520-00044-00

Disclaimer: The information contained herein is subject to change without notice. The only warranties for Prysm products and services are set forth in the express warranty statements accompanying the applicable @2017 Prysm customer agreement. Nothing herein should be construed as constituting an additional warranty. This document is provided solely for general informational purposes. Prysm shall not be liable for technical or editorial or ed ed herein. All trademarks mentioned herein are the property of their re

43%